お客さま各位

### ハードウェアトークンの有効期限到来に伴う切替操作のお願い

日頃より、インターネットバンキングをご利用いただき誠にありがとうございます。

今般、インターネットバンキングのハードウェアトークン(以下トークン)の有効期限が到来す るお客さまにつきまして、下記のとおり切替操作をお願い申し上げます。

記

1. 切替操作が必要となるトークン

現在ご利用いただいているトークンの裏面に記載の有効期限が「04/30/23」となっているもの が切替対象のトークンです。

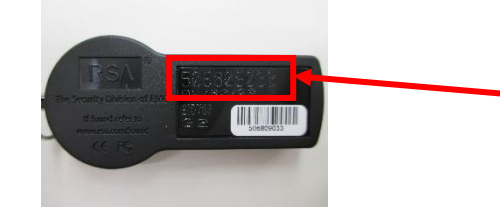

下段 トークンの有効期限 月/日/年(西 暦の下 2 桁)「04/30/23」となっているも のが切替操作が必要なトークンです。

2. 新しいハードウェアトークンと切替操作について

2023 年 3 月中 切替対象のハードウェアトークンを お持ちのご契約者さまへ、当組合か ら手順書と新しいハードウェアトー クンをお送りいたします。

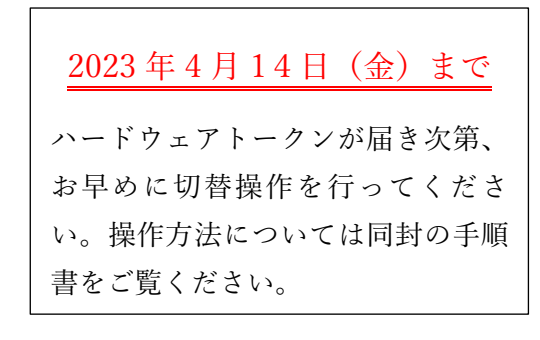

※有効期限経過後も引き続き埼玉信用組合インターネットバンキングをご利用頂くには、 トークンの切替操作を行って頂く必要があります。トークンの切替操作を行って頂くま で、埼玉信用組合インターネットバンキングをご利用になれません。

3. 切替後の古いハードウェアトークンについて

切替が完了したら、自治体の基準に従って廃棄してください。

なお、失効登録済みのハードウェアトークンはワンタイムパスワードが表示されていても再 利用できない仕様となっており、セキュリティ上問題はありません。

※複数のユーザでひとつのハードウェアトークンを共有している場合は、その全てのユーザで登録操作を行っ ていただく必要があります。

※廃棄の前に裏面の有効期限が「04/30/23」であることをご確認ください。

※ハードウェアトークンにはリチウム金属電池が内蔵されております。無理に分解しないでください。

以 上

ご不明な点がございましたら当組合窓口へお問い合わせください。

埼玉信用組合

# 埼玉信用組合インターネットバンキング ハードウェアトークン切替操作について

## 【重要】

本書面をお受け取り次第、

お早めに切替操作を行ってください

<ご注意ください>

- ・ハードウェアトークンに表示されている有効期限に関わらず、2023年4月14日(金) までには、切替操作をお願いいたします。
- ·現在ご利用いただいているトークン裏面に記載の有効期限が「O4/30/23」となって いるものが切替対象のハードウェアトークンです。
- ・有効期限経過後も引き続き埼玉信用組合インターネットバンキングをご利用頂くには、トー クンの切替操作を行って頂く必要があります。
- ・トークンの切替操作を行って頂くまで、埼玉信用組合インターネットバンキングをご利用に なれません。

※複数ユーザでご利用の場合、同様の手順で操作して頂くことでハードウェアトークンを切り替える ことができます。

# 埼玉信用組合

2023年3月

#### <操作の前にご確認ください>

 ハードウェアトークンの切替操作には下記の時間がかかります。その間インターネットバンキング での操作ができなくなりますのでご注意ください。 ①現行のハードウェアトークンの失効操作・・・・・・・・・・・・・1~3分 ②失効操作後の再登録不可時間※(お待ちいただく時間) ・・・・・・・約30分 ③新しいハードウェアトークンの再登録・・・・・・・・・・・・・・1~3分 ※①の失効操作を8時00分に行った場合は、③の新しいハードウェアトークンの再登録を実施 いただけるのは、8時30分以降となるのでご注意ください。

#### ■ | 1. トークンの失効

#### **│手順1 │インターネットバンキングへのログイン**

・電子証明書方式でお申し込みのお客様は①でログインしてください。

・ご利用の端末がMacのお客様は②でログインしてください。

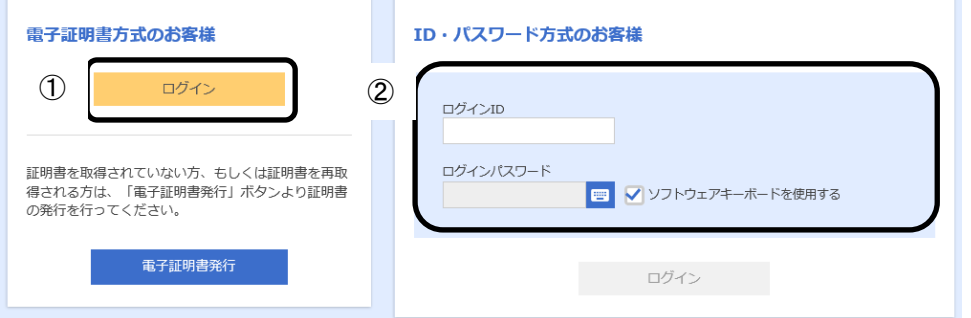

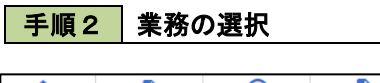

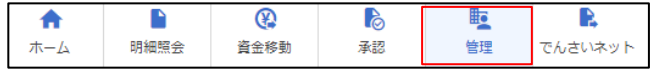

画面上部に表示される「管理」ボタンをクリック してください。

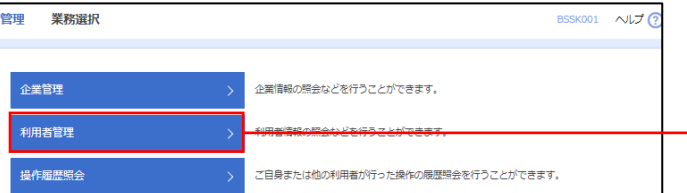

<業務選択>画面が表示されます。 「利用者管理」ボタンをクリックして手順2へ進

みます。 利用者管理

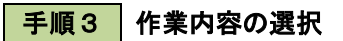

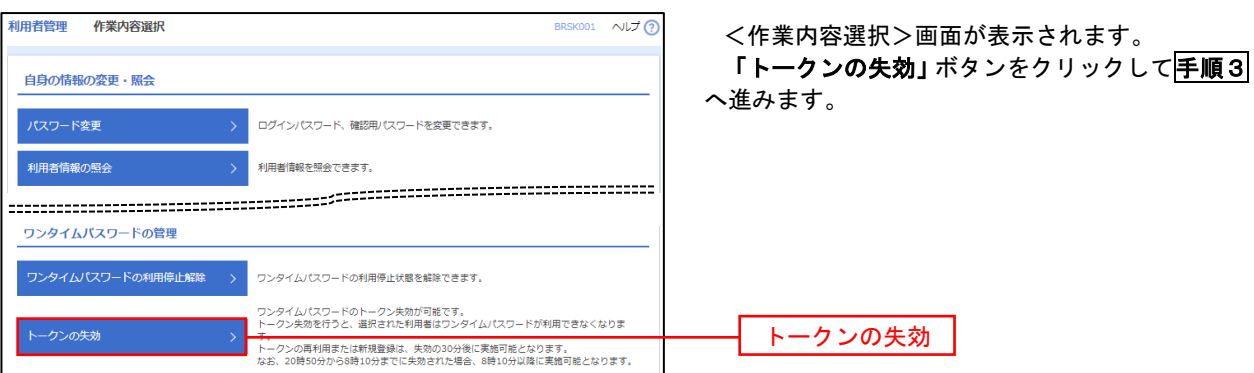

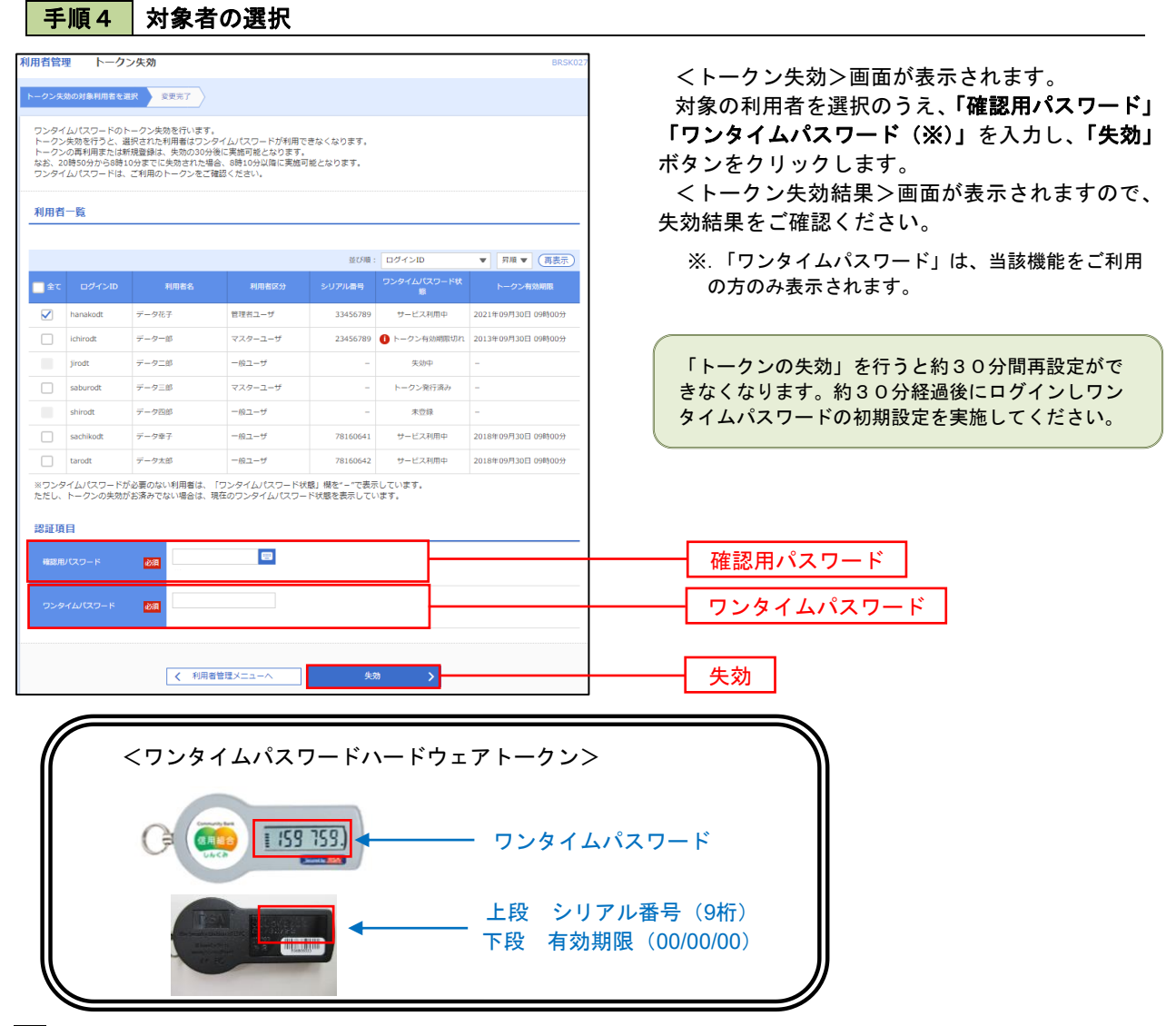

#### 2.ワンタイムパスワード利用開始登録

 お手元に郵送された切替用のハードウェアトークンをご準備のうえ、以下の手順にて利用開始登録操作を行っ てください。

### ■手順1 フンタイムパスワード利用開始登録

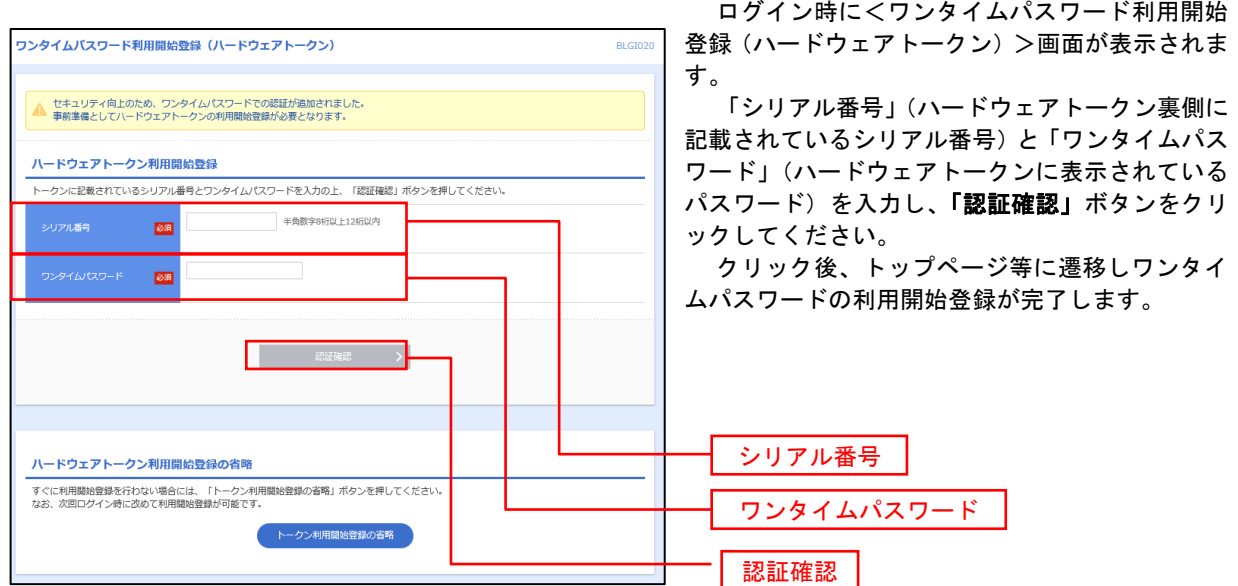